## **Batteriewechsel bei einem APC Back-UPS Pro 900 (BR900G-GR)**

- Batterie wechseln (wie in der Anleitung beschrieben)
- apcupsd stoppen

```
systemctl stop apcupsd.service
```
- neues Batteriedatum setzen
	- apctest
	- View/Change battery date

Current battery date: 08/01/2013 Enter new battery date (MM/DD/YYYY), blank to quit:

 $\circ$  Quit

• apcupsd wieder starten

systemctl start apcupsd.service

## **selftest**

selftest erst bei 100% akkukapazität? wird über Hardwareschalter gemacht (ON/OFF für 6 Sek drücken

From: <https://wiki.da-checka.de/> - **PSwiki**

Permanent link: **[https://wiki.da-checka.de/doku.php/wiki/tipps\\_und\\_tricks/batteriewechsel\\_back-ups\\_pro](https://wiki.da-checka.de/doku.php/wiki/tipps_und_tricks/batteriewechsel_back-ups_pro)**

Last update: **2019/09/09 14:56**

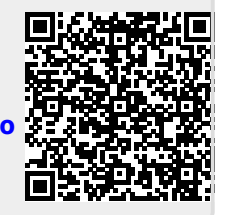